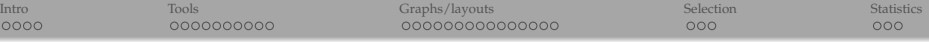

# 3D graphs with NetworkX, VTK, and ParaView

Alex Razoumov alex.razoumov@westgrid.ca

WestGrid / Compute Canada

copy of these slides and other files at <http://bit.ly/3dgraphs> - will download 3dgraphs.zip

<span id="page-1-0"></span>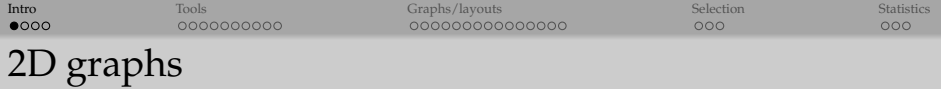

- Many tools, most popular ones are Gephi, Cytoscape (both open source)
- You can find a copy of the Gephi webinar notes (March 2016) at <http://bit.ly/gephibits>

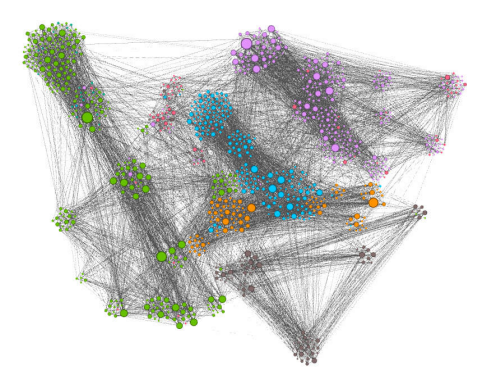

#### How can we extend this to 3D? And do we really want to?

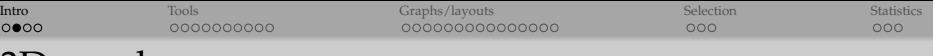

## 3D graphs

- Force Atlas 3D plugin for Gephi <http://bit.ly/1QcLuLK> gives a 2D projection with nodes as spheres at  $(x,y,z)$  and the proper perspective and lighting, but can't interact with the graph in 3D
- Functional brain network visualization tools, e.g., Connectome Viewer <http://cmtk.org/viewer>
- GraphInsight was a fantastic tool, free academic license, embedded Python shell went to the dark side in the fall 2013 (purchased by a bank, no longer exists, can still find demo versions and youtube videos)
- Walrus <http://www.caida.org/tools/visualization/walrus> was a research project, latest update in 2005, old source still available but people seem to have trouble compiling and running it now
- Network3D from Microsoft seems to be a short-lived research project, Windows only
- BioLayout Express 3D <http://www.biolayout.org/download> is Ok, written in Java, development stopped in 2014 but still works, only the commercial tool maintained ( \$500)
- ORA NetScenes from Carnegie Mellon for "networked text visualization", not bad, Windows only, not open-source, licensing not clear (more of a demo license, they reserve the right to make it paid)
- Number of other research projects not targeting end users, e.g., <http://www.opengraphiti.com> (pain to compile: tends to pick /usr/bin/python, only Mac/Linux), or WebGL projects <https://youtu.be/qHkjSxbnzAU> that really require programming knowledge
	- Inttps://markwolff.shinyapps.io/QMtriplot17C/ is a nice WebGL example in R + Shiny

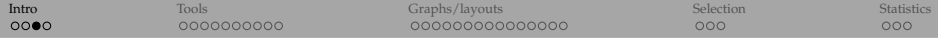

## Is there any good, open-source, cross-platform, currently maintained, user-friendly dedicated 3D graph visualization tool?

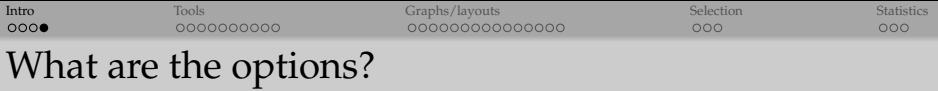

- Code your own graph visualization in JavaScript and WebGL
- NetworkX + MayaVi <http://bit.ly/1MyvIA8>; MayaVi's terminal tends to slow down after complex visualizations (bug both in Windows and Mac implementations)
- Colleague of mine suggested using a chemistry tool Jmol to visualize graphs (e.g., <http://www.vesnam.com/Rblog/viznets4> creates graphs with R and displays them with Jmol); "would require some customisations to trigger the selections of adjacent nodes when clicking on one"; Jmol works as a Java Application on the desktop and as Java applet and JavaScript in the browser

<span id="page-5-0"></span>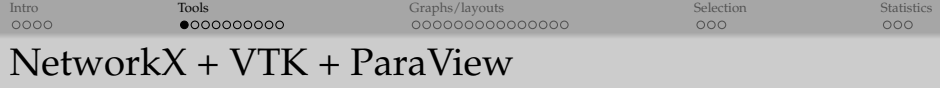

- Our solution: NetworkX + VTK + ParaView
	- $\triangleright$  advantage: (1) using general-purpose visualization tool; (2) everything is scriptable; (3) can scale directly to 10<sup>∼5.5</sup> nodes, with a little extra care to 10<sup>∼</sup>7.<sup>5</sup> nodes, and with some thought to 10<sup>∼</sup>9.<sup>5</sup> nodes
	- $\blacktriangleright$  disadvantages: graphs are static 3D objects, can't click on a node, highlight connections, move nodes, etc. (but we can script these interactions!)
	- $\triangleright$  note: in the current implementation edges are displayed as straight lines; possible to use vtkArcSource or vtkPolyLine to create arcs and store them as vtkPolyData
- (1) We'll use NetworkX + VTK to create a graph, position nodes, optionally compute graph statistics, and write everything to a VTK file; we'll do this in Python 2.7 (VTK for Python 3 is not quite ready)
- (2) Load that file into ParaView
	- ParaView comes with its own Python shell and VTK, but it is somewhat tricky to install NetworkX there

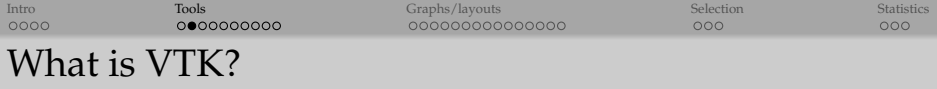

- 3D **Visualization Toolkit** software system for 3D computer graphics, image processing, and visualization
- Open-source and cross-platform (Windows, Mac, Linux, other Unix variants)
- Suppors OpenGL hardware acceleration
- C++ class library, with interpreted interface layers for Python, Java, Tcl/Tk
- Supports wide variety of visualization and processing algorithms for polygon rendering, ray tracing, mesh smoothing, cutting, contouring, Delaunay triangulation, etc.
- Supports many data types: scalar, vector, tensor, texture, arrays of arrays
- Supports many 2D/3D spatial discretizations: structured and unstructured meshes, particles, polygons, etc. – see next slide
- Includes a suite of 3D interaction widgets, integrates nicely with several popular cross-platform GUI toolkits (Qt, Tk)
- Supports parallel processing and parallel I/O
- Base layer of several really good 3D visualization packages (ParaView, VisIt, MayaVi, and several others)

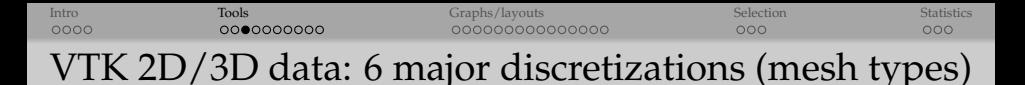

- **Image Data/Structured Points**: \*.vti, points on a regular rectangular lattice, scalars or vectors at each point
- **Rectilinear Grid**: \*.vtr, same as Image Data, but spacing between points may vary, need to provide steps along the coordinate axes, not coordinates of each point
- **Structured Grid**: \*.vts, regular topology and irregular geometry, need to indicate coordinates of each point

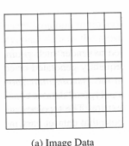

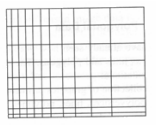

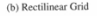

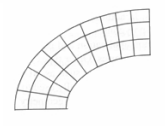

(c) Structured Grid

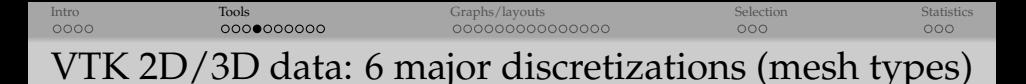

- **Particles/Unstructured Points**: \*.particles
- **Polygonal Data**: \*.vtp, unstructured topology and geometry, point coordinates, 2D cells only (i.e. no polyhedra), suited for maps
- **Unstructured Grid**: \*.vtu, irregular in both topology and geometry, point coordinates, 2D/3D cells, suited for finite element analysis, structural design

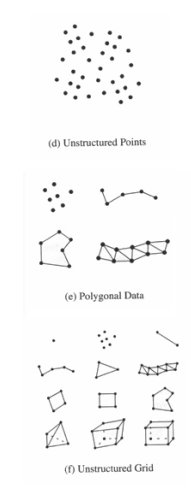

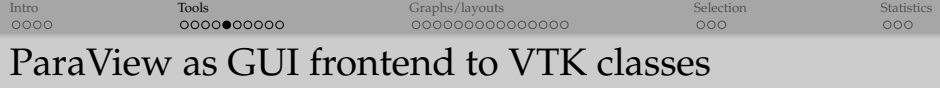

- 3D visualization tool for extremely large datasets
- Scales from laptops to supercomputers with  $10^{5.5}$  cores
- Open source, binary downloads for Linux/Mac/Windows from <http://www.paraview.org>
- Interactive GUI and Python scripting
- Client-server architecture
- Uses MPI for distributed-memory parallelism on HPC clusters
- Based on VTK (developed by the same folks), fully supports all VTK classes and data types
- Huge array of visualization features

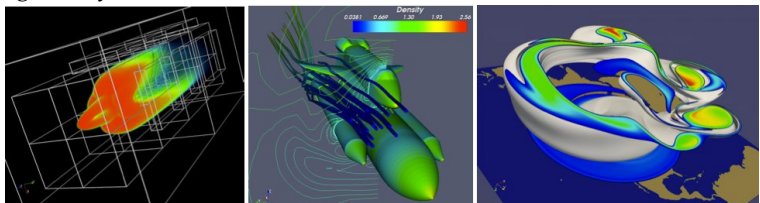

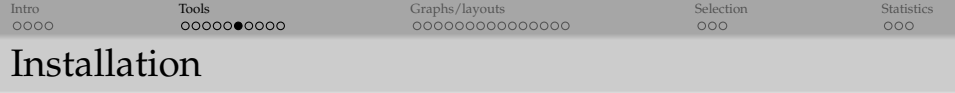

- For your OS install ParaView from http://www.paraview.org/download
- For your OS install Python 2.7 Miniconda distribution from <http://conda.pydata.org/miniconda.html>
	- $\triangleright$  in Miniconda, as of this writing, VTK not yet available in Python 3.5
- Start the command shell (terminal in MacOS/Linux, DOS prompt in Windows) and then install two Python packages:

```
conda install vtk
conda install networkx
```
• Start Python and test your Miniconda installation:

```
import vtk
import networkx as nx
```
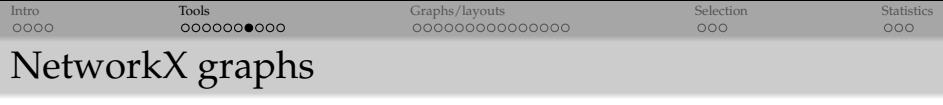

- NetworkX is a Python package for the creation, manipulation, and analysis of complex networks
- Documentation at <http://networkx.github.io>

```
import networkx as nx
```
# return all names (attributes and methods) inside nx dir(nx)

```
# generate a list (of 105) built-in graph types
# with Python's ''list comprehension''
[x for x in dir(nx) if \prime graph' in x]
```
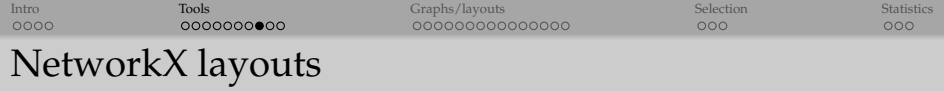

```
# generate a list built-in graph layouts
[x for x in dir(nx) if ' layout' in x]
# will print ['circular_layout',
# 'fruchterman_reingold_layout', 'random_layout',
# 'shell_layout', 'spectral_layout', 'spring_layout']
```
# can always look at the help pages help(nx.circular\_layout)

- spring\_ and fruchterman\_reingold\_ are the same, so really 5 built-in layouts
- can use 3rd-party layouts (you'll see at least one later in this presentation)
- circular\_, random\_, shell\_ are fixed layouts
- spring and spectral are force-directed layouts: linked nodes attract each other, non-linked nodes are pushed apart

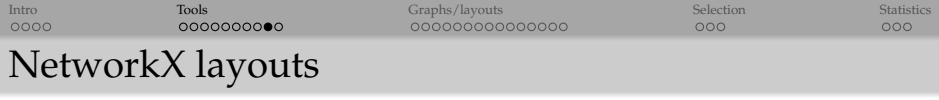

• Layouts typically return a *dictionary*, with each element being a 2D/3D coordinate array indexed by the node's number (or name)

# generate a random graph

```
H = nx.qnm random graph(10,50)# the first element of the dictionary is a 2D array
# (currently only dim=2 is supported)
nx.shell_layout(H,dim=3)[0]
nx.circular_layout(H,dim=3)[0]
```

```
# the first element of the dictionary is a 3D array
nx.spring layout (H, dim=3) [0]
nx.random_layout(H,dim=3)[0]
nx.spectral layout(H,dim=3)[0]
```
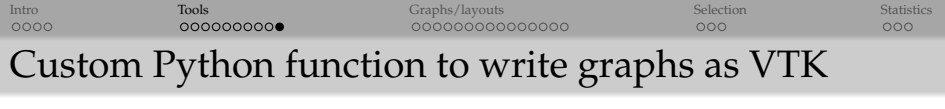

- Function writeObjects() in writeNodesEdges.py
- Stores graphs as vtkPolyData or vtkUnstructuredGrid

```
def writeObjects (nodeCoords,
                  edges = [],
                  scalar = [], name = '', power = 1,
                  scalar 2 = [], name 2 = '', power 2 = 1,
                  nodeLabel = [].
                  method = \prime v tkPolyData\prime,
                  fileout = 'test'):
    " " "
    Store points and/or graphs as vtkPolyData or vtkUnstructuredGrid.
    Required argument :
    - nodeCoords is a list of node coordinates in the format [x, y, z]Op tional arguments :
    − edges is a list of edges in the format [nodeID1, nodeID2]
    − scalar/scalar2 is the list of scalars for each node
    − name/name2 is the scalar's name
    -power/power2 = 1 for r~scalars, 0.333 for V~scalars
    − nodeLabel is a list of node labels
    − method = ' v tkPolyDa ta ' or ' v tkUns truc turedGrid '
    − fileout is the output file name (will be given . vtp or . vtu extension)
    " " "
```
<span id="page-15-0"></span>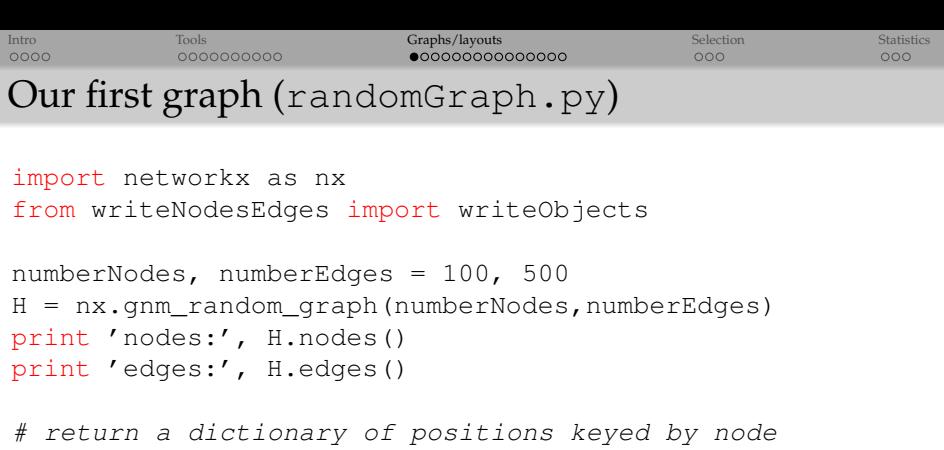

```
pos = nx.random layout(H,dim=3)
```

```
# convert to list of positions (each is a list)
xyz = [list (pos[i]) for i in pos]
```

```
degree = H.degree().values()
writeObjects(xyz, edges=H.edges(), scalar=degree,
             name='degree', fileout='network')
```
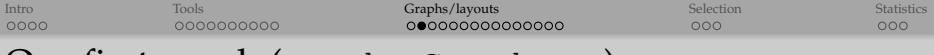

### Our first graph (randomGraph.py)

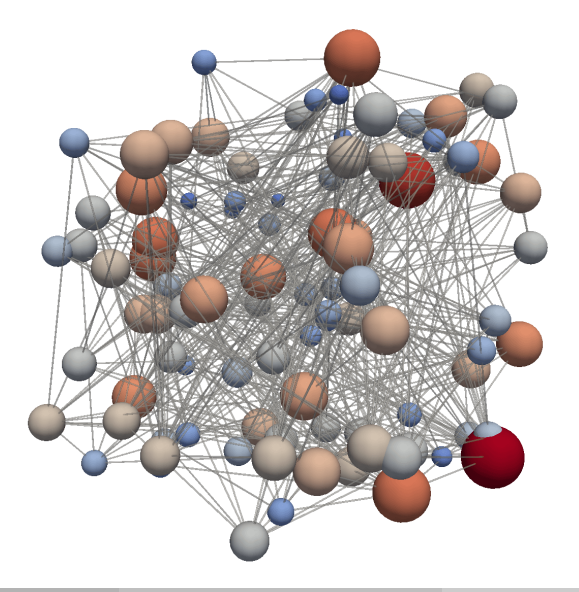

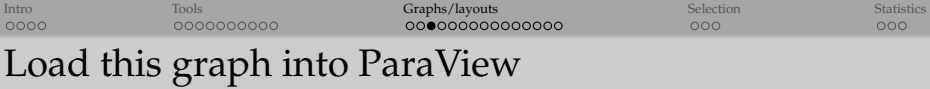

- After you run "python randomGraph.py" from the command line, to reproduce the previous slide, you have three options:
- <sup>1</sup> Load the file network.vtp, apply Glyph filter, apply Tube filter, edit their properties, or
- <sup>2</sup> In ParaView's menu navigate to File -> Load State and select drawGraph.pvsm, or
	- $\triangleright$  important: adjust the data file location!

\$ grep Users drawGraph . pvsm <Element index="0" value="/Users/razoumov/teaching/humanities/network.vtp"/> <Element index="0" value="/Users/razoumov/teaching/humanities/network.vtp"/>

<sup>3</sup> On a Unix-based system start ParaView and load the state with one command:

/Applications/paraview.app/Contents/MacOS/paraview —state=drawGraph.pvsm

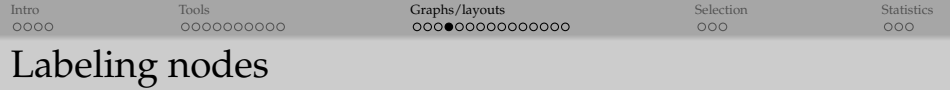

- <sup>1</sup> Press V to bring up Find Data dialogue
- Find Points with ID>=0 (or other selection)
- <sup>3</sup> Make points visible in the pipeline browser
- <sup>4</sup> Check Point Labels -> ID (can also do this operation from View -> Selection Display Inspector)
- <sup>5</sup> Adjust the label font size
- <sup>6</sup> Set original data opacity to 0

Also we can label only few selected points, e.g., those with degree  $\geq 10$ 

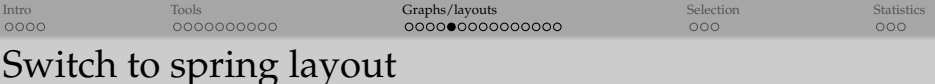

• Let's apply a force-directed layout

```
$ diff randomGraph.py randomGraph2.py
10c10
\langle pos = nx.random_layout (H, dim=3)
---
> pos = nx.spring_layout (H, dim=3, k=1)
```
- Run "python randomGraph2.py" from the command line
- Press Disconnect to clear everything from the pipeline browser
- Reload the state file drawGraph.pvsm

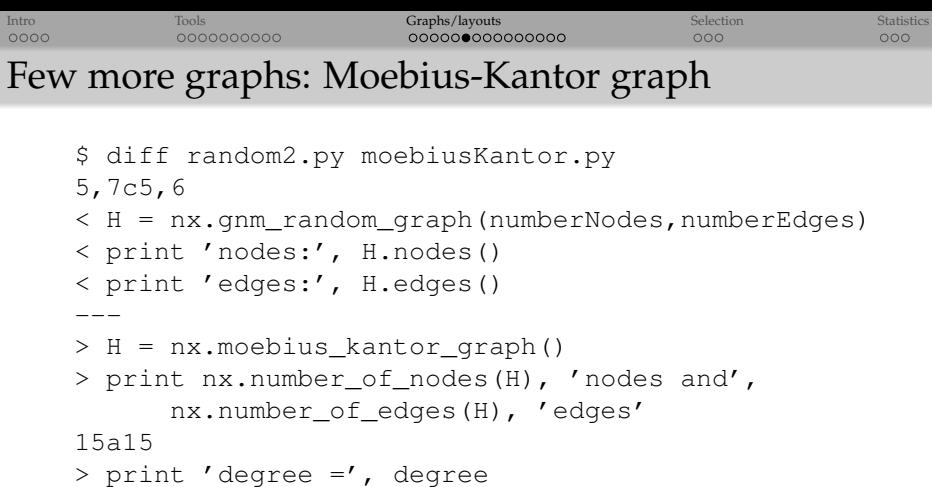

- Run "python moebiusKantor.py" from the command line
- Press Disconnect to clear everything from the pipeline browser
- Reload the state file drawGraph.pvsm
- This time probably want to adjust nodes and edges

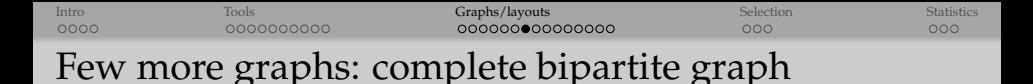

Composed of two partitions with *N* nodes in the first and *M* nodes in the second. Each node in the first set is connected to each node in the second.

```
$ diff moebiusKantor.py completeBipartite.py
5c5
< H = nx.moebius_kantor_graph()
---
> H = nx.complete_bipartite_graph(10,5)
```
- Run "python completeBipartite.py" from the command line
- Press Disconnect to clear everything from the pipeline browser
- Reload the state file drawGraph.pvsm

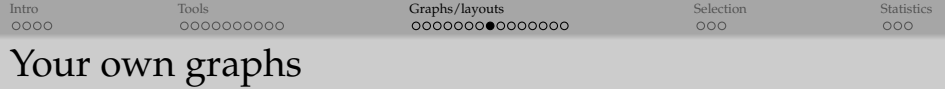

We are not limited to NetworkX's built-in graphs. Can build our own graphs with:

```
H = nx.Graph()H. add_node(1) # add a single node
H. add_nodes_from ([2, 3]) # add a list of nodes
H. add_edge ( 2 , 3 ) # add a s i n g l e e d g e
H. add_edges_from ([ (1, 2), (1, 3) ] ) # add a list of edges
 . . .
```
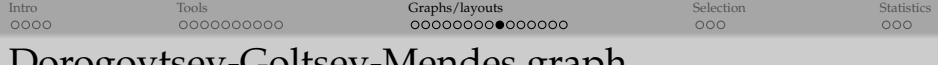

#### Dorogovtsev-Goltsev-Mendes graph

Dorogovtsev-Goltsev-Mendes graph is an interesting fractal network from <http://arxiv.org/pdf/cond-mat/0112143.pdf>. In each subsequent generation, each edge from the previous generation yields a new node, and the new graph can be made by connecting together three previous-generation graphs.

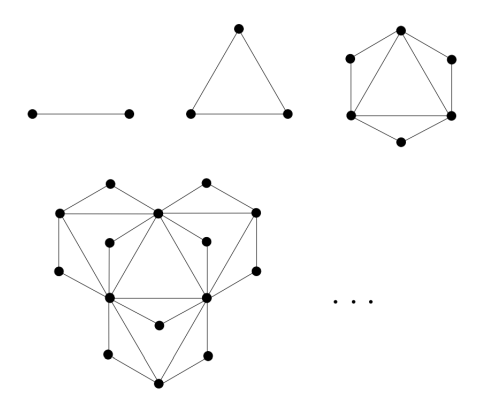

```
IntroGraphs/layoutsSelectionStatistics) Selection Statistics
Dorogovtsev-Goltsev-Mendes graph (dgm.py)
import networkx as nx
from forceatlas import forceatlas2_layout
from writeNodesEdges import writeObjects
import sys
generation = int(sys.argv [1])H = nx. dorogovtsev goltsev mendes graph ( generation )
# F o r c e A t l a s 2 f rom h t t p s : / / gi t h u b . com / t p o i s o t / n xf a 2 . g i t
pos = forceatlas2_layout(H, iterations=100, kr=0.001, dim=3)# c o n v e r t t o l i s t o f p o s i t i o n s ( e a c h i s a l i s t )
xyz = \left[\,\frac{\text{list}}{\text{pos}}\left[i\,\right]\,\right) for i in pos
```

```
print nx . number of nodes (H), 'nodes and', nx . number of edges (H), 'edges'
degree = H. degree (H. nodes ()). values ()writeObjects(xyz, edges=H. edges(), scalar=degree,
        name=' degree', power=0.333,
        fileout='network')
```
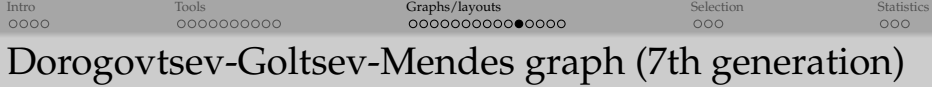

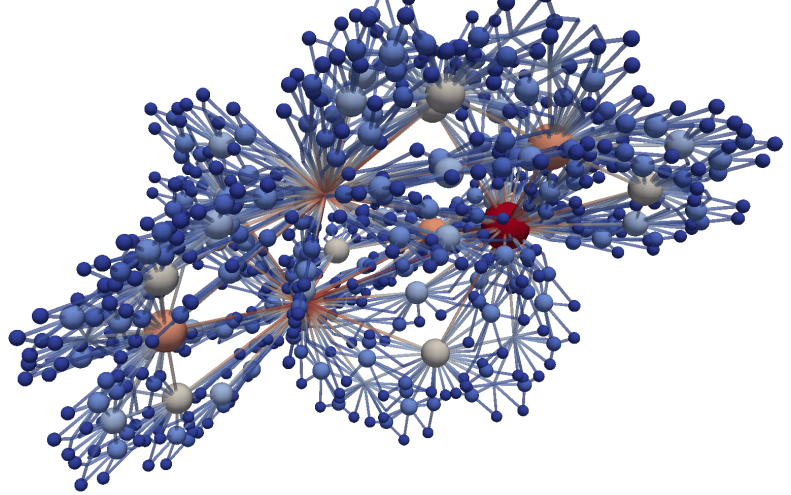

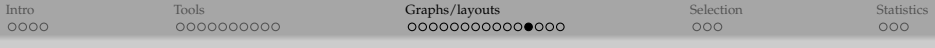

### Dorogovtsev-Goltsev-Mendes graph

#### • From the command line run

python dgm.py 1 python dgm.py 2 python dgm.py 3 python dgm.py 4 python dgm.py  $7$  # takes  $\sim 15$  seconds on my laptop

• Reload the state file drawGraph.pvsm, adjust glyph radii, adjust edge colours/radii/opacities

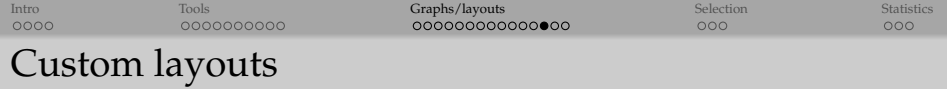

Let's first make a flat graph:

```
$ diff dgm.py dgmFlat.py
9 c9
< pos=forceatlas2_layout (H, iterations=100, kr = 0.001, dim=3)
−−−
> pos=forceatlas2 layout (H, iterations =100, kr = 0.001, dim=2)
12c12\langle xyz = [list (pos[i]) for i in pos]−−−
> xyz = [[pos[i][0], pos[i][1], 0] for i in pos]
```
Run this with "python dgmFlat.py 5", reload the state file drawGraph.pvsm, adjust glyph radii

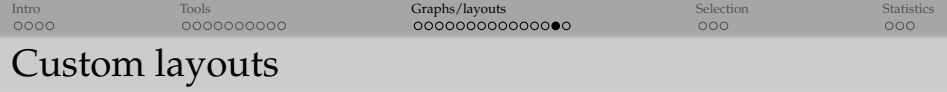

Now let's offset each node in the z-direction by a function of its degree:

```
$ diff dgmFlat .py dgmOffset .py
1 2 , 1 3 d11
\langle x \rangle = [[pos[i][0], pos[i][1], 0] for i in pos]
15 a14 , 1 5
> xyz = [[pos[i][0], pos[i][1], (degree[i])**0.5/5.7] for i in pos]
```
Run this with "python dgmOffset.py 5" and colour edges by degree.

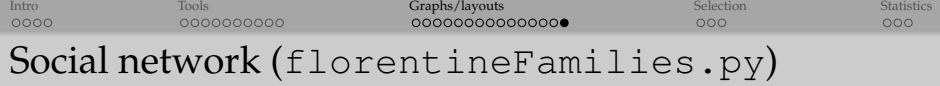

Let's visualize nx.florentine\_families\_graph(). It returns a list of edges with the nodes indexed by the family name. The function writeObjects() expects integer ID indices instead – hence the loop below.

```
import networkx as nx
from writeNodesEdges import writeObjects
H = nx. florentine families graph ()
nodes = H</math>. <math>nodes()</math># i n d e x e d g e s by t h e i r no d e IDs
edges = [ ]
for edge in H. edges () :
    edges.append([nodes.index(edge[0])), nodes.index(edge[1]))# r e t u r n a d i c t i o n a r y o f p o s i t i o n s k e y e d by no d e
pos = nx \cdot spring\_layout(H, dim=3, k=1)# convert to list of positions (each is a list)
xyz = [list (pos[i]) for i in pos]degree = H. degree(H. nodes()). values ()
write Objects (xyz, edges=edges, scalar=degree, name='degree',
               fileout='network', nodeLabel=nodes, power=0.333)
```
Note: turn on the labels!

(WestGrid / Compute Canada) and May 24, 2016 30 / 36

<span id="page-30-0"></span>[Intro](#page-1-0) Selection [Tools](#page-5-0) [Graphs/layouts](#page-15-0) Graphs/statistics [Selection](#page-30-0) [Statistics](#page-33-0) Selection Statistics Highlighting individual nodes

Let's highlight nodes 'Strozzi', 'Tornabuoni', 'Albizzi' with colour.

```
$ diff florentineFamilies.py florentineFamilies2.py
17c17,20
< degree = H.degree(H.nodes()).values()
---
> degree = [1]*len(nodes)> selection = ['Strozzi', 'Tornabuoni', 'Albizzi']
> for i in selection:
> degree[nodes.index(i)] = 3
```
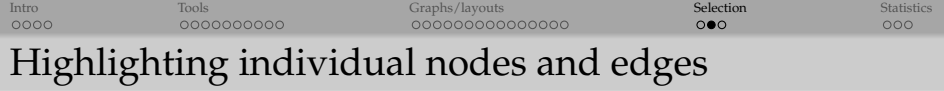

Now let's try to highlight the selection and their edges.

⇒ That's very easy: simply colour the edges by node degree.

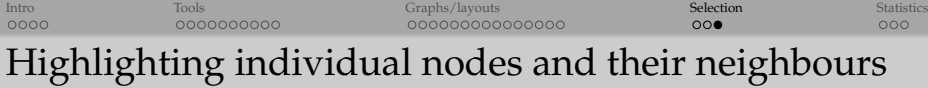

Let's highlight neighbours of the selected nodes.

```
$ diff florentineFamilies2.py florentineFamilies3.py
20 c20 , 2 3
\langle degree [nodes.index(i)] = 3
−−−
> degree [ nodes . index (i) ] = 3
> for j in list (nx. all_neighbors (H, i)):
> degree [nodes.index(j)] = max(2.5, degree[nodes.index(j)])
```
<span id="page-33-0"></span>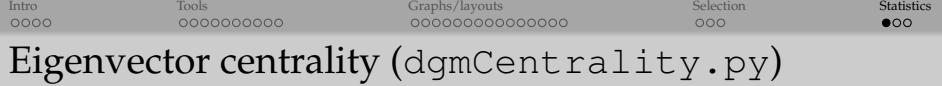

Let's compute and visualize eigenvector centrality in the 5th-deneration Dorogovtsev-Goltsev-Mendes graph with our custom 3D layout.

```
import networkx as nx
from forceatlas import forceatlas2_layout
from writeNodesEdges import writeObjects
H = nx. dorogovtsev_goltsev_mendes_graph (5)
pos = forecastlas2 layout (H, iterations = 100, kr = 0.001, dim=2)
\frac{1}{p} print nx.number_of_nodes (H), 'nodes and', nx.number_of_edges (H), 'edges'
degree = H. degree (H. nodes ()) . values ( )xyz = \{ [pos[i][0], pos[i][1], (degree[i])**0.5/5.7] for i in pos
# com pu t e and p r i n t e i g e n v e c t o r c e n t r a l i t y
ec = nx.eigenvector_centrality(H) # dictionary of nodes with EC as the value
e c L is t = [ec[i] for i in ecl
print 'degree =', degree
print 'eigenvector centrality =', ecList
print 'min/max =', min(eclist), max(eclist)
writeObjects(xyz, edges=H. edges(),
         scalar=degree, name='degree', power=0.333,
         scalar 2 = e c List, name2 = ' eigenvector centrality', power2 = 0.333,
         file out='network')
```
- Run "python dgmCentrality.py" and load into ParaView by hand
- Colour by degree, size by eigenvector centrality

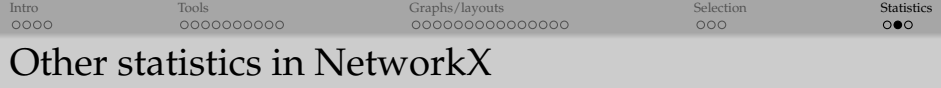

- Various centrality measures: degree, closeness, betweenness, current-flow closeness, current-flow betweenness, eigenvector, communicability, load, dispersion – see [https://networkx.readthedocs.org/en/stable/reference/](https://networkx.readthedocs.org/en/stable/reference/algorithms.centrality.html) [algorithms.centrality.html](https://networkx.readthedocs.org/en/stable/reference/algorithms.centrality.html)
- Several hundred built-in algorithms for various calculations see [https://networkx.readthedocs.org/en/stable/reference/](https://networkx.readthedocs.org/en/stable/reference/algorithms.html) [algorithms.html](https://networkx.readthedocs.org/en/stable/reference/algorithms.html)

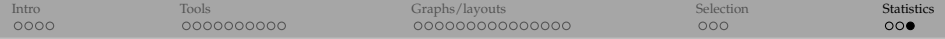

# Questions?